# code.sprint™

# **TASKS BOOKLET**

- Final Round -

Secondary Category 2019

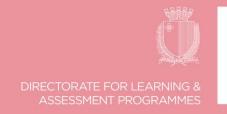

## **Final Round Schedule**

| Time Allotted    | Analysis | Task   | Submit | Break |
|------------------|----------|--------|--------|-------|
| 09:30 - 09:40    | Task 1   |        |        |       |
| 09:40 – 10:50    |          | Task 1 |        |       |
| 10:50 – 10:55    |          |        | Task 1 |       |
| 20 minutes       |          |        |        | Break |
| 11:15 – 11:25    | Task 2   |        |        |       |
| 11:35 – 12:35    |          | Task 2 |        |       |
| 12:45 – 12:50    |          |        | Task 2 |       |
| END OF CHALLENGE |          |        |        |       |

### **Task 1 – Point-of-Sale System (70 minutes)**

POS systems have replaced most traditional cash registers due to their ability to connect to the retailer's main database system. Having all data stored and accessible within one system makes daily operations more efficient and more profitable.

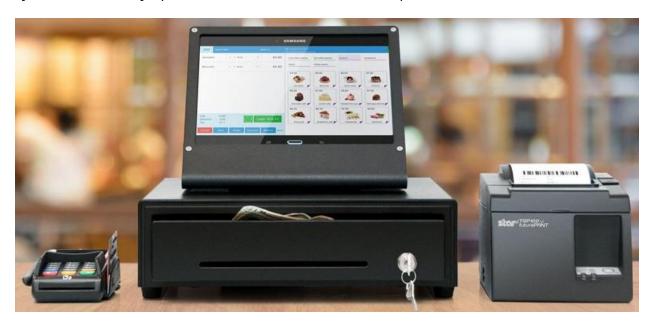

Write a program that simulates a POS system. This system has a Log-In Screen and a Main Menu as shown below:

| Log In Screen  |                                                                                                    |  |
|----------------|----------------------------------------------------------------------------------------------------|--|
| Option         | Description                                                                                                    |  |
| Cashier Log In | A cashier must be logged-in to proceed to the Main Menu. (Details of the registered cashiers is shown in <b>Table 2</b> ) |  |
| Exit           | Terminates the program.                                                                                                   |  |

| Main Menu             |                                                                                                    |  |
|-----------------------|----------------------------------------------------------------------------------------------------|--|
| Option                | Description                                                                                                    |  |
| Enter new transaction | Allows the cashier to enter the items that the client wants to buy.  (A list of the stock items is shown in <b>Table 1</b> )                     |  |
| Issue Receipt         | This option displays the receipt of the last transaction carried out. (A sample is shown in Figure 1)                                            |  |
| Display Stock List    | This option displays the list of items that a client can buy.  (A list of the stock items is shown in <b>Table 1</b> )                           |  |
| Cashier Sign Out      | Allows a logged-in cashier to sign out and return to the Log-In Screen. (Details of the current registered cashiers is shown in <b>Table 2</b> ) |  |

| Stock List    |         |
|---------------|---------|
| Items         | Price   |
| Printer       | €67.99  |
| Monitor       | €138.00 |
| Keyboard      | €12.50  |
| Graphics Card | €114.99 |
| Soundbar      | €249.00 |
| Hard Disk     | €66.95  |
| Headset       | €17.55  |
| Smartwatch    | €135.00 |
| Camcorder     | €329.00 |
| Drone         | €449.99 |

| << EASY-SAVE SUPE | RMARKET >>  |  |  |
|-------------------|-------------|--|--|
| 102, Flower Stree | t, Filfla   |  |  |
| ******            | ******      |  |  |
| Sun Jan 20 11:48: | 45 CET 2019 |  |  |
| Receipt: 66432020 |             |  |  |
| Cashier: mallia.a | my          |  |  |
| *****             | *****       |  |  |
| MONITOR           | Eur 138.00  |  |  |
| HEADSET           | Eur 17.55   |  |  |
| SOUNBAR           | Eur 249.00  |  |  |
|                   |             |  |  |
|                   |             |  |  |
| SUBTOTAL:         | EUR 404.55  |  |  |
| VAT:              | Eur 72.82   |  |  |
| TOTAL:            | Eur 477.37  |  |  |
|                   |             |  |  |
| *********         |             |  |  |
| FTSCAL RECETPT    |             |  |  |
| THANK YOU         |             |  |  |
|                   | FRF         |  |  |
| 001 11            |             |  |  |

Figure 1: Sample Generated Receipt

| Registered Cashiers |                |  |
|---------------------|----------------|--|
| Username            | Password       |  |
| borg.steve          | Borg87max      |  |
| zammit.rita         | RitPopSing!    |  |
| agius.john          | ToyotaBeSt     |  |
| vella.carlos.02     | Rock!n!Roll    |  |
| mallia.amy          | \$Gaga\$Lady\$ |  |

Table 2

## Name the class containing the main method RunApp1

Submit your program in a folder called TASK1\_INDEXNUM e.g. TASK1\_0025 or TASK1\_0004

#### **Assessment Rubric**

| Program<br>Functionality                                              | User Friendly<br>Interface                            | Code<br>Efficiency                            | Proper use of<br>In-line Text<br>(Comments)                          | Use of Proper<br>Conventions<br>(Camel Case, meaningful<br>variable names etc.) |
|-----------------------------------------------------------------------|-------------------------------------------------------|-----------------------------------------------|----------------------------------------------------------------------|---------------------------------------------------------------------------------|
| Name of<br>Folder & Class/es                                          | User<br>Input                                         | Suitable<br>Prompts / Messages<br>displayed   | Options Validation<br>(Login Screen, Main Menu<br>& New Transaction) | Functionality<br>Validation<br>(Issuing of Receipt)                             |
| Ignoring Case Sensitivity (when searching for username & item)        | Proper Use of<br>Data Structure<br>(such as Arrays)   | Searching of<br>Records<br>(Stock & Cashiers) | Arithmetic<br>Calculations<br>(Subtotal, VAT & Total)                | Generating<br>Receipt Number<br>(8-digit Number)                                |
| Display Receipt<br>(simulating a real receipt<br>as much as possible) | Display list of items in stock (including formatting) | Other Features<br>(not listed in the task)    |                                                                      | Score: 34 +<br>extra feature                                                    |

0 – Not Satisfactorily | 1- Partly Satisfactorily | 2- Entirely Satisfactorily

#### **Program Rules:**

- A cashier must be logged in to be able to record transactions and issue receipts. To log in, the cashier must enter the username and password. A proper message is displayed when the username and/or password are not correct.
- The username IS NOT case sensitive, and the password IS case sensitive; follow hints below.
- If there is a transaction already recorded, the program asks the cashier whether to record another transaction or not. The new transaction will overwrite the previous one.
- While recording a transaction:
  - o a proper message should be displayed when an item is not in stock list.
  - o the cashier must enter character X as an item to stop the transaction.
- A receipt is issued only if a transaction exists. A proper message is displayed if there are no transactions.
- The receipt should resemble a real receipt as much as possible, as the sample in Figure 1:
  - o the receipt number is an 8-digit random generated number.
  - o ideally the date when the receipt was issued is shown; *follow hints below*.
  - The Subtotal, VAT (at 18%) and Total are automatically calculated and shown on receipt.
- To sign out, the cashier must enter the cashier's password. A proper message is displayed if password in not correct.

#### Hints:

- 1. To ignore case sensitivity of the username (String), the user's input can be changed into its uppercase equivalent. For example, if the user enters username 'borg.joe', it can be changed to 'BORG.JOE'. This can be done using the code: userInput = userInput.toUppercase();
- 2. When comparing a String variable in a conditional statement the .equals () method should be used.

  - ⇒ The correct version is: if (userInput.equals("BORG.JOE")) { }
- 3. To display the date:
  - a. the library java.util.Date needs to be imported
  - b. an instance of class Date should be created: Date myDate = new Date();
  - c. display the date: System.out.println(myDate.toString());

#### **Task 2 – Mastermind (100 minutes)**

Mastermind is a code-breaking game invented in 1970 by Mordecai Meirowitz, an Israeli postmaster and telecommunications expert.

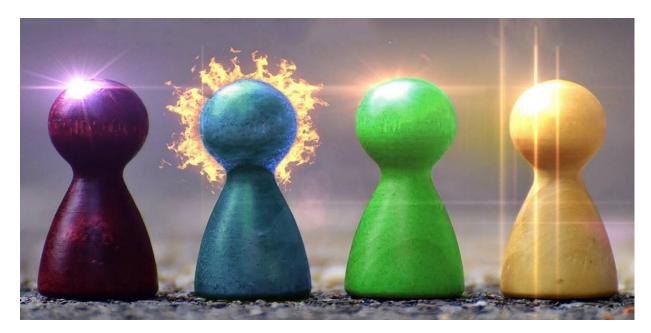

In this version of MASTERMIND, the computer has the role of **codemaker** and the player that of **codebreaker**. The codemaker randomises a pattern of four coloured pins from six available colours. This colour pattern is hidden from the codebreaker. The colour pattern can contain colour duplicates; for instance, the pattern could be four of the same colour! The available colours are:

#### BLUE - GREEN - PURPLE - RED - YELLOW - WHITE

The codebreaker tries to guess the pattern, in both order and colour, within ten turns. With every guess the codemaker provides feedback by displaying the number of correct coloured pins guessed and the number of correct pin positions, as shown in the examples below:

| Code       |
|------------|
| User Guess |
| Feedback   |

| Example 1            |  |  |  |
|----------------------|--|--|--|
| RED BLUE PURPLE BLUE |  |  |  |
| RED WHITE BLUE BLUE  |  |  |  |
| Pins Guessed: 3      |  |  |  |

Correct Pin Positions: 2

|  | WHITE                    | BLUE | YELLOW | RED    |
|--|--------------------------|------|--------|--------|
|  | RED                      | RED  | GREEN  | YELLOW |
|  | Pins Guessed: 2          |      |        |        |
|  | Correct Pin Positions: 0 |      |        |        |
|  |                          |      |        |        |

**Example 2** 

#### **Program Rules:**

- The codemaker randomises a pattern of four coloured pins from the six available colours. *The generated code can contain pins of the same colour.*
- The codebreaker has ten chances to guess the pattern correctly.
- With every guess, the codemaker provides proper feedback; i.e. number of correct pins guessed and number of correct positions.
- During the game proper indication of the player's number of chances should be displayed. See sample interface below.
- The codebreaker wins if the pattern is guessed without losing all ten chances.
- The codemaker wins if the codebreaker loses all ten chances without guessing the code successfully. In this case the generated colour code will be displayed.

| <b>Assessment Rubric</b>                                                               |                                                            |                                                        |  |
|----------------------------------------------------------------------------------------|------------------------------------------------------------|--------------------------------------------------------|--|
| Program                                                                                | User Friendly                                              | Code                                                   |  |
| Functionality                                                                          | Interface                                                  | Efficiency                                             |  |
| Use of                                                                                 | Use of Proper<br>Conventions                               | Name of                                                |  |
| In-line Text                                                                           | (Camel Case, variable                                      | Folder &                                               |  |
| (Comments)                                                                             | names etc.)                                                | Class/es                                               |  |
| Llaar                                                                                  | Suitable                                                   | Proper                                                 |  |
| User                                                                                   | Messages                                                   | Randomisation                                          |  |
| Input                                                                                  | displayed                                                  | (Colour Pattern)                                       |  |
| Proper<br>Validation of<br>the User's input<br>(Colours chosen)                        | Ignoring Case<br>Sensitivity<br>(when guessing<br>colours) | Proper Use of<br>Data<br>Structure<br>(such as ARRAYS) |  |
| Other Features (not listed in the task)  Maximum Score: 24 + 2 for every extra feature |                                                            |                                                        |  |
| 0 – Not Satisfactorily   1- Partly                                                     |                                                            |                                                        |  |
| Satisfactorily   2- Entirely Satisfactorily                                            |                                                            |                                                        |  |

Screenshot: Sample Interface

Name the class containing the main method **RunApp2**Submit your program in a folder called **TASK1\_INDEXNUM**e.g. TASK2\_0025 or TASK2\_0004

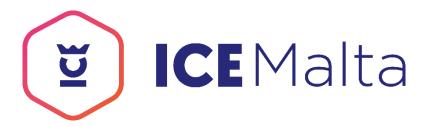

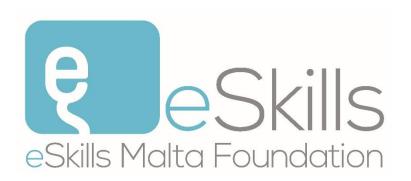

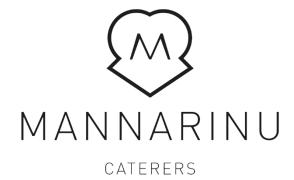